### Digital humanities Cvičení: velké jazykové modely

Jindřich Marek

### 1. Stejný dotaz pro různé modely

## Nejčastější typy dotazů

- faktické otázky
	- Jaké je hlavní město Francie?
- otevřené otázky
	- Jaké jsou výhody každodenního cvičení?
- otázky vyžadující zdůvodnění nebo vyvození
	- Pokud venku prší, co mám dělat?

### Příklad složitějšího dotazu (česky/angl.)

Představte si, že jste dostali za úkol navrhnout projekt v oblasti digitálních humanitních věd, který zahrnuje kvalitativní i kvantitativní data. Popište, jak byste v tomto projektu použili velký jazykový model, a uveďte jeho konkrétní přínos a případné etické aspekty, které je třeba vzít v úvahu. Svoji odpověď napište česky.

Imagine you have been tasked with designing a digital humanities project that incorporates both qualitative and quantitative data. Describe how you would use a large language model in this project, outlining its specific contributions and any ethical considerations that must be taken into account.

### Modely k vyzkoušení dotazu

- ChatGPT 3.5<https://chat.openai.com/>
- Mixtral-8x22B-Instruct <https://labs.perplexity.ai/>
- Llama-3-70B-Instruct <https://labs.perplexity.ai/>
- Phi3 (lokálně)

### 2. Obohacování dat

• prezentovaný výstup: model Llama 3 8B Instruct, Q8\_0

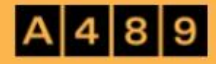

### **BUDOVA PZO CENTROTEX**

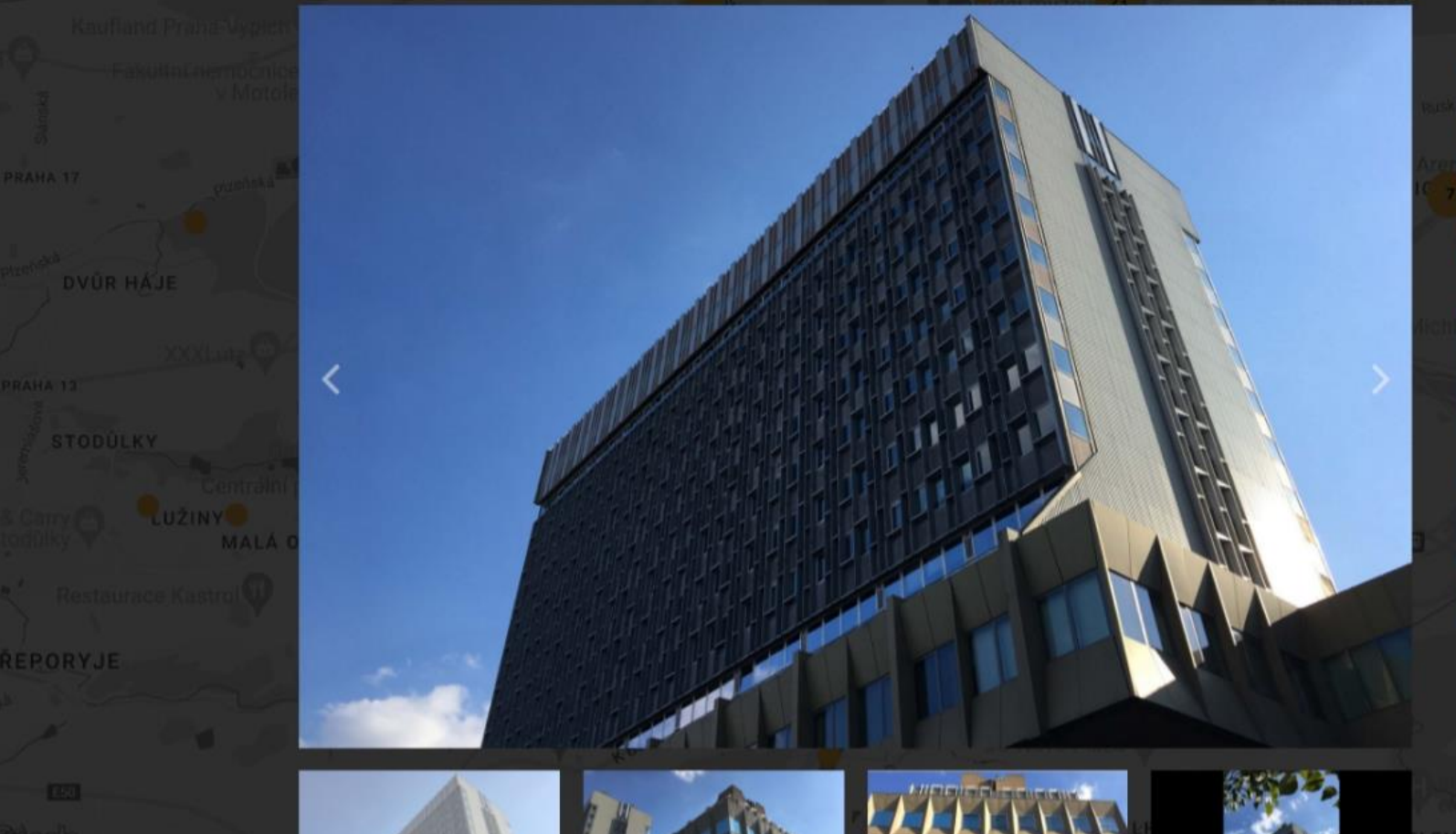

### A78/1047

VÁCLAV HILSKÝ, OTAKAR JURENKA, **JIŘÍ NÁHLÍK** 1972 - 1978 NÁMĚSTÍ HRDINŮ 3, PRAHA 4 **FOTO: PAVEL HRUBY TEXT: PAVLÍNA KARBANOVÁ KRÁSNÁ** 

Komplex dvou budov přezdíváný "Kráva a tele" patří do série reprezentativních budov postavených pro Podnik zahraničního obchodu. Je tvořen výraznou výškovou budovou a menší budovou v sousedství, ve které se nacházel výzkumný ústav. Budova v sobě dnes mimo kanceláří Ministerstva vnitra skrývá vestibul metra, supermarket a řadu menších obchodů. Střešní nástavba, která připomíná korunu zakrývá technologická zařízení. V rámci projektu stavby byl navržen i betonový výdech metra pojatý jako abstraktní plastika.

 $\leftrightarrow \times \rightarrow$ 

**SLATINA** 

**CAS** 

Obohacování dat – vstup

**I will give you a text copied from the web and you will encode it in JSON.**

BUDOVA PZO CENTROTEX A78/1047 VÁCLAV HILSKÝ, OTAKAR JURENKA, JIŘÍ NÁHLÍK 1972 - 1978 NÁMĚSTÍ HRDINŮ 3, PRAHA 4 FOTO: PAVEL HRUBÝ TEXT: PAVLÍNA KARBANOVÁ KRÁSNÁ

Komplex dvou budov přezdíváný "Kráva a tele" patří do série reprezentativních budov postavených pro Podnik zahraničního obchodu. Je tvořen výraznou výškovou budovou a menší budovou v sousedství, ve které se nacházel výzkumný ústav. Budova v sobě dnes mimo kanceláří Ministerstva vnitra skrývá vestibul metra, supermarket a řadu menších obchodů. Střešní nástavba, která připomíná korunu zakrývá technologická zařízení. V rámci projektu stavby byl navržen i betonový výdech metra pojatý jako abstraktní plastika.

### Obohacování dat – výstup

```
{
    "text": [
      {
        "title": "BUDOVA PZO CENTROTEX",
        "address": "NÁMĚSTÍ HRDINŮ 3, PRAHA 4"
      },
      "A78/10", "47",
      {
        "authors": ["VÁCLAV HILSKÝ", "OTAKAR JURENKA", "JIŘÍ NÁHLÍK"]
      },
      "1972 - 1978",
      {
        "photo": "Pavel Hrubý"
      },
      "TEXT: PAVLÍNA KARBANOVÁ KRÁSNÁ"
    ],
    "description": [
      "Komplex dvou budov přezdíváný \"Kráva a tele\" patří do série reprezentativních budov postavených pro Podnik zahraničního obchodu.",
      "Je tvořen výraznou výškovou budovou a menší budovou v sousedství, ve které se nacházel výzkumný ústav.",
      "Budova v sobě dnes mimo kanceláří Ministerstva vnitra skrývá vestibul metra, supermarket a řadu menších obchodů.",
      "Střešní nástavba, která připomíná korunu zakrývá technologická zařízení.",
      "V rámci projektu stavby byl navržen i betonový výdech metra pojatý jako abstraktní plastika."
    ]
```
}

### Obohacování dat – výstup (po upřesnění)

```
"text": [
   {
     "title": "BUDOVA PZO CENTROTEX",
     "address": "NÁMĚSTÍ HRDINŮ 3, PRAHA 4"
   },
   "A78/10", "47",
   {
     "authors": ["Václav Hilský", "Otakar Jureňka", "JIŘÍ Náhlík"]
   },
   {
     "date": "1972 - 1978",
     "textAuthor": "Pavlína Karbanová Krásná"
   },
   {
     "photo": "Pavel Hrubý"
   }
```
{

### Obohacování dat – výstup (po 2. upřesnění)

```
{
    "text": [
       {
         "title": "BUDOVA PZO CENTROTEX",
         "location": {"name": "NÁMĚSTÍ HRDINŮ 3, PRAHA 4"}
       },
       "A78/10", "47",
        {
         "authors": [
           {"name": "Václav Hilský"},
           {"name": "Otakar Jureňka"},
           {"name": " Jiří Náhlík"}]
       },
        {
         "date": {"start": "1972", "end": "1978"},
         "textAuthor": {"name": "Pavlína Karbanová Krásná"}
       },
        {
         "photo": {"name": "Pavel Hrubý"}
       }
```
### Použité prompty

- upřesnění
	- Encode the line beginning with TEXT and stating the text author as a string property and string value. Change the string property accordingly.
	- Add the string property to the datation.
	- Normalize the letter case for all personal names.
- druhé upřesnění
	- And now try basic named entity recognition in the text and change the JSON accordingly.

### 2. Rozpoznávání motivů na obrázcích

### Multimodální modely

- llava-v1.5-7B lokálně přes llamafile
	- <https://github.com/Mozilla-Ocho/llamafile>

### **Ilama.cpp**

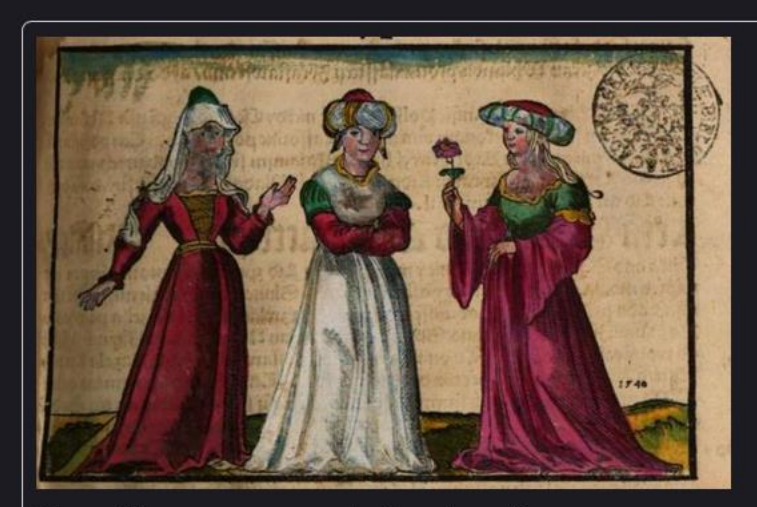

User: What can you see in the picture?

Llama: The image is a colorful, old-fashioned painting of three women dressed in Renaissance costumes. They are standing next to each other and appear to be engaged in conversation or enjoying themselves together. Each woman has a unique outfit, adding variety to the scene.

In addition to their clothing, one of the women is holding a rose, which adds an elegant touch to the painting. The overall atmosphere of the image suggests that it may have been created during the Renaissance period and serves as a visual representation of social interactions or artistic expression from that time.

Say something...

### 3. Práce s vlastními daty

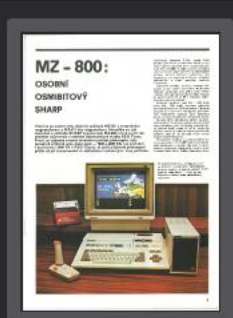

 $1 \mid z3$ 

田

88

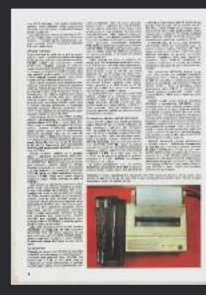

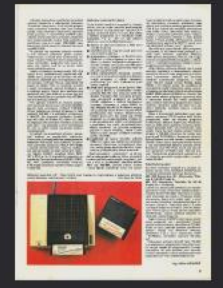

## MZ-800: **OSOBNÍ OSMIBITOVÝ**

# **SHARP**

Vloni se na našem trhu objevily počítače MZ-821 s vestavěným magnetofonem a MZ-811 bez magnetofonu. Nemýlíte se, jde skutečně o počítače SHARP typové řady MZ-800, která se již rok předtím objevovala v nabídce objednávkové služby PZO Tuzex. První, co zájemce o tento atraktivní počítač překvapilo, byly poměrně příznivé ceny obou typů - 7800 a 6600 Kčs (ve srovnání s kuriózními 2490 TK v PZO Tuzex). A další příjemné překvapení přišlo už při seznamování se základními technickými daty počítače.

Osvědčený procesor Z 80A, paměť RAM 64 KB, ROM 16 KB a VideoRAM 16 KB s možností rozšíření až na 32 KB - to jsou základní rysy řady MZ-800. A dále: dvakrát vyvedená sběrnice pro připojení periférií a rozšiřujících zařízení pomocí přímých konektorů, dva konektory pro připojení křížových ovladačů slučitelných s Atari, paralelní rozhraní Centronics.

Obrazové výstupy: barevný monitor připojený přímo pomocí konektoru RGB nebo televizor připojený buď přímo přes Video--výstup, nebo pomocí modulovaného výstupu do pásma kanálů 33 až 39 s možností individuálního jemného doladění.

Grafické rozlišení: buď 320 × 200 bodů nebo 640 × 200 bodů, kterému odpovídá 40 nebo 80 znaků na 25 řádek textu. V prvním případě lze v normální konfiguraci (po rozšíření VideoRAM) zobrazit čtyři (šestnáct) barev, ve druhém případě dvě (čtyři) barvy.

Spínaný zdroj zabudovaný přímo do počítače zaručuje, že na stole nevznikne nechvalně známý kabelový salát. Do zátěže mimo samotný počítač dodá proud až 2,5 A, takže lze připojit poměrně velké množství periférních zařízení, aniž by se uživatel musel starat o jejich zvláštní napájení.

Tříkanálový zvukový a jednokanálový šumový generátor SN 76489 včetně zabudovaného zesilovače s regulací hlasitosti a reproduktoru poskytují dostatečně kvalitní zvuk v rozsahu šesti oktáv. Velice pohodlná kláves-

### $T$   $\varnothing$  and િ∔⊺  $\rightarrow$

### Zpracování vlastních dat (text, tabulka)

- vnoření textu (text embedding)
	- model pro vnořování
		- důležitý je rozsah podpory jazyků (angličtina, mezinárodní)
- uložení vnořeného textu ve vektorové databázi
- dotazování na základě databáze
	- model pro dotazování (obecné modely)

### localGPT: instalace

- <https://github.com/PromtEngineer/localGPT>
- potřebuje git, VS Build Tools, cmake a conda (Miniconda)

git clone https://github.com/PromtEngineer/localGPT.git cd localGPT conda create -n localGPT python=3.10.0 conda activate localGPT pip install -r requirements.txt pip install llama-cpp-python

### localGPT: nastavení

- v souboru constants.py
	- zvolit model pro embedding:

EMBEDDING\_MODEL\_NAME = "intfloat/multilingual-e5-large"

(u méně výkonných počítačů a pro rychlejší a méně přesné zpracování je možné zvolit intfloat/multilingual-e5-base)

- pro interpretaci ponechat výchozí
- přesunout dokumenty do složky SOURCE\_DOCUMENTS

### localGPT: vložení dokumentů

- vložení dokumentů do vektorové databáze python ingest.py --device\_type cpu
	- parametr --device\_type cpu pro případ, že nemáme kvalitní GPU
	- pro ingest txt souborů upravit v ingest.py loader = loader\_class(file\_path) na loader = loader\_class(file\_path, encoding='UTF-8')

### localGPT: spuštění

cd localGPT

conda activate localGPT

python run\_localGPT.py --device\_type cpu

• parametr --device\_type cpu pro případ, že nemáme kvalitní GPU

- při vkládání dokumentů a prvním spuštění se stáhnou modely
	- celkem několik GB dat

```
\lim load print meta: LF token = 13 '<0x0A>'
llm load tensors: ggml ctx size = 0.11 MiB
\lfloor \text{lm} \rfloor load tensors: CPU buffer size = 3891.24 MiB
         llama new context with model: n ctx
                                     = 4096llama new context with model: n batch = 512llama_new_countext_with_model: n lubatch = 512llama new context with model: freq base = 10000.0llama new context with model: freq scale = 1llama_kv_cache_init: CPU KV buffer size = 2048.00 MiB
llama_new_context_with_model: KV self size = 2048.00 MiB, K (f16): 1024.00 MiB, V (f16): 1024.00 MiB
\lambda llama new context with model: CPU output buffer size =
                                                                0.12 MiB
llama_new_context_with_model: CPU compute buffer size = 296.01 MiB
llama new context with model: graph nodes = 1030llama new context with model: graph splits = 1AVX = 1 | AVX_VNNI = 0 | AVX2 = 1 | AVX512 = 0 | AVX512_VBMI = 0 | AVX512_VNNI = 0 | FMA = 1 | NEON = 0 | ARM_FMA = 0 | F16C = 1 | FP
16 VA = 0 | WASM SIMD = 0 | BLAS = 0 | SSE3 = 1 | SSSE3 = 0 | VSX = 0 | MATMUL INT8 = 0 |
Model metadata: {'general.name': 'LLaMA v2', 'general.architecture': 'llama', 'llama.context_length': '4096', 'llama.rope.dimension_c
ount': '128', 'llama.embedding_length': '4096', 'llama.block_count': '32', 'llama.feed_forward_length': '11008', 'llama.attention.hea
d_count': '32', 'tokenizer.ggml.eos_token_id': '2', 'general.file_type': '15', 'llama.attention.head_count_kv': '32', 'llama.attentio
n.layer norm rms epsilon': '0.000001', 'tokenizer.ggml.model': 'llama', 'general.guantization version': '2', 'tokenizer.ggml.bos toke
n id': '1', 'tokenizer.ggml.unknown token id': '0'}
Using fallback chat format: None
```
o

 $\times$ 

Enter a query:

**Example 2** Anaconda Prompt (miniconda  $\times$ 

 $+$   $\vee$ 

### Dotazy k textu

- What was the price of the MZ-800?
- What problems did people in Czechoslovakia have when they wanted to buy computer accessories?
- What options did people have when they wanted to acquire software?

### What was the price of the MZ-800?

Based on the provided context, the price of the MZ-800 was 7800 Kč (approximately 320 USD) in 1988.